# **Bus-Type Step Drive MC556-RS485**

**User's Manual**

# **Contents**

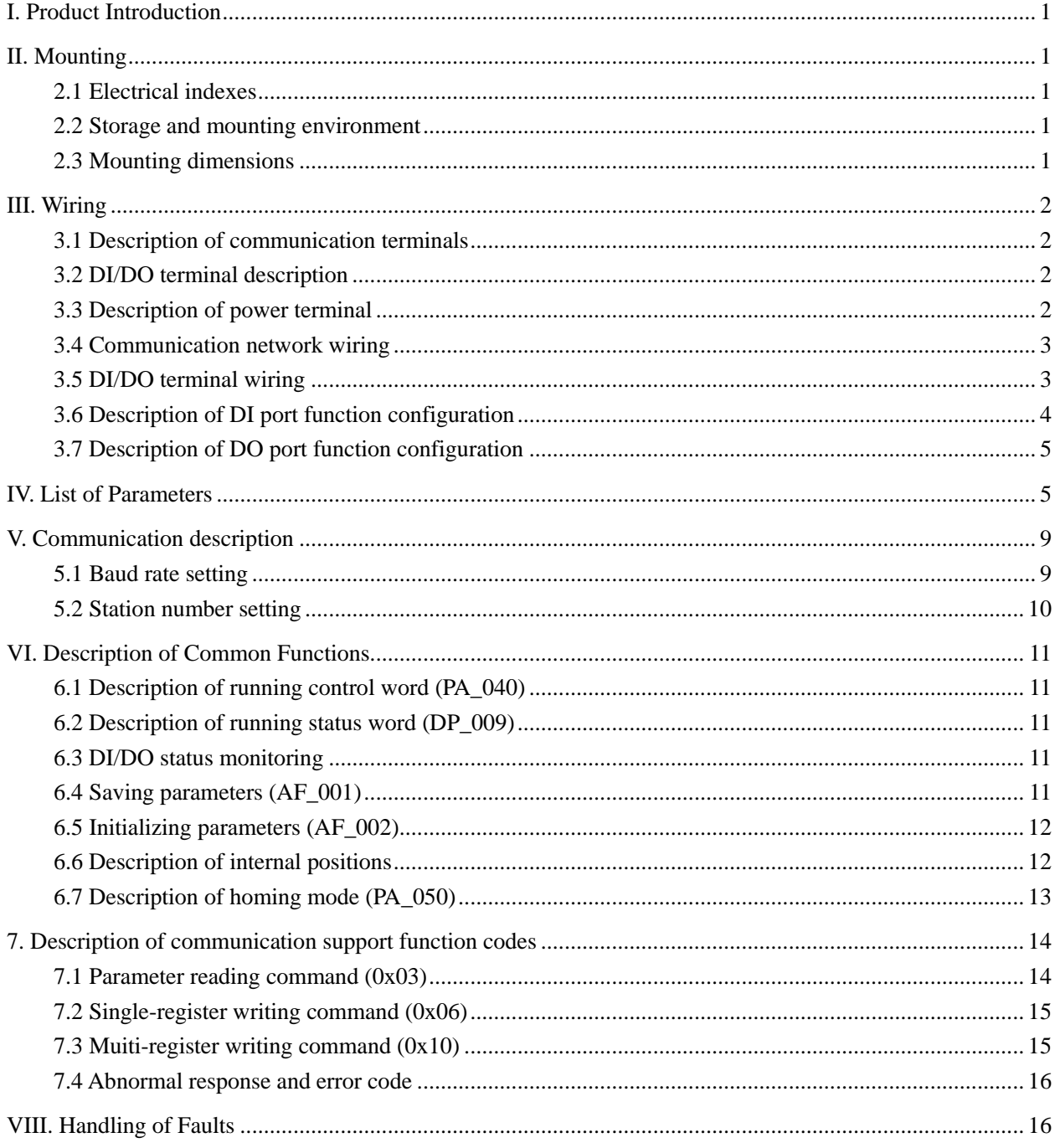

#### <span id="page-2-0"></span>**I. Product Introduction**

MC556-RS485 is a fully NC integrated drive provided with RS485 interfaces and used based on standard Modbus RTU protocol. It can have a multi-axis motion control function through its touch screen or controllers with RS485 communication interfaces. The user can control up to 31 drives at the same time. Each drive is provided with 8 internal positions and supports automatic internal position switching, homing, position triggerring, JOG and other functions.

## <span id="page-2-1"></span>**II. Mounting**

#### <span id="page-2-2"></span>**2.1 Electrical indexes**

- $\triangleright$  Voltage input range: DC20V $\sim$ 50V
- ➢ Max. peak current: 5.6A
- ➢ Communication interface: RS485
- ➢ Communication protocol: Modbus RTU
- ➢ Motor parameter self-regulation
- ➢ Provided with overvoltage and overcurrent protection functions, etc.

#### <span id="page-2-3"></span>**2.2 Storage and mounting environment**

- ➢ Storage temperature: -20℃~65℃
- ➢ Operating temperature: 0℃~50℃
- $\triangleright$  Operating humidity: 40~90%RH (without condensation)
- $\triangleright$  Vibration frequency: < 0.5G (4.9m/s2), 10~60 Hz (non-continuous operation)
- ➢ Places with dust, oil stain, corrosive gases, high humidity and vibration should be avoided. Combustible gases and conductive dust should be prohibited

#### <span id="page-2-4"></span>**2.3 Mounting dimensions**

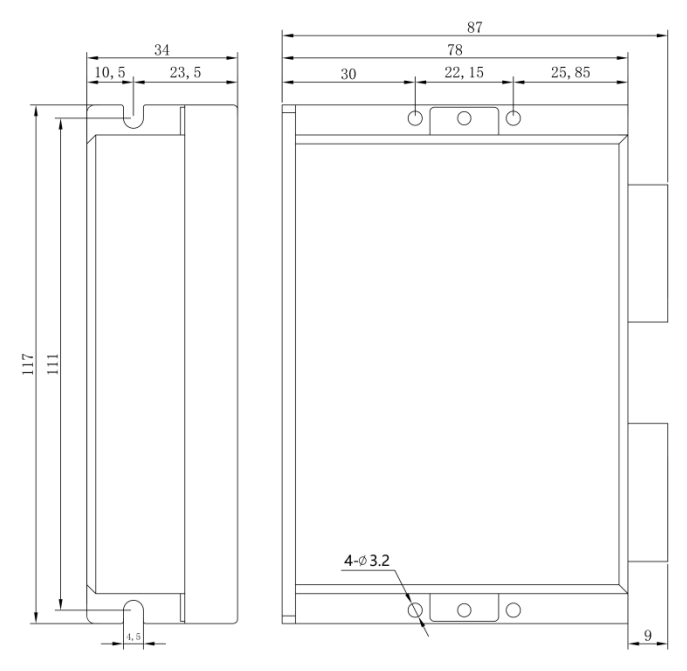

## <span id="page-3-0"></span>**III. Wiring**

## <span id="page-3-1"></span>**3.1 Description of communication terminals**

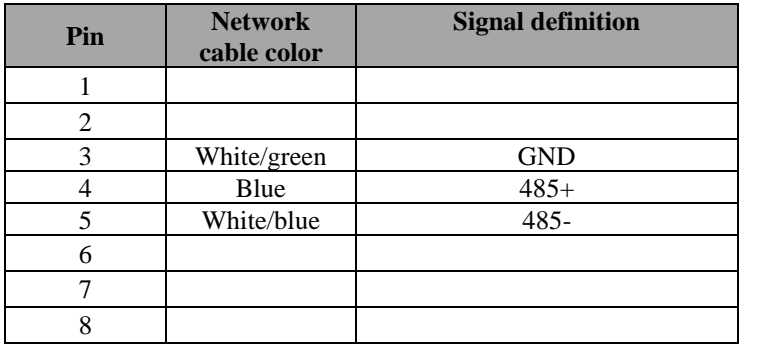

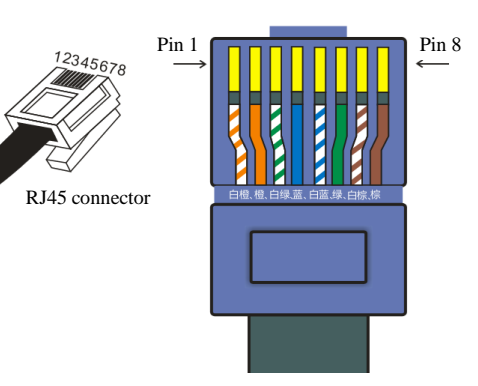

# <span id="page-3-2"></span>**3.2 DI/DO terminal description**

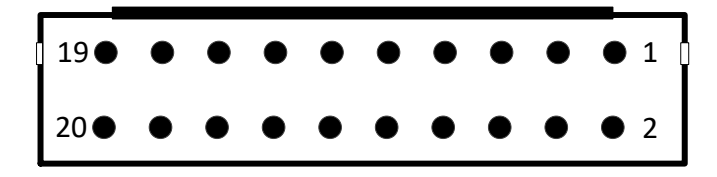

Pin definition of drive control terminals (drive socket)

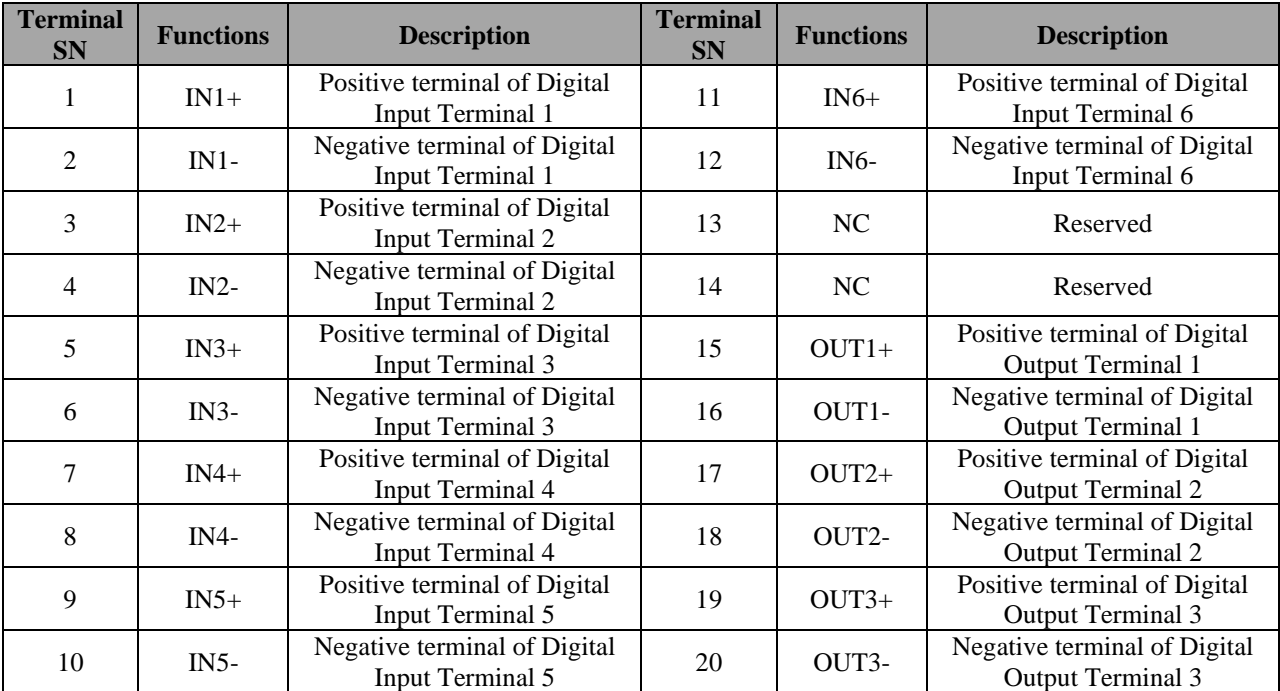

## <span id="page-3-3"></span>**3.3 Description of power terminal**

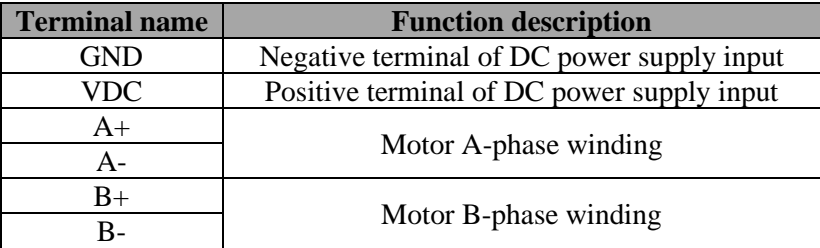

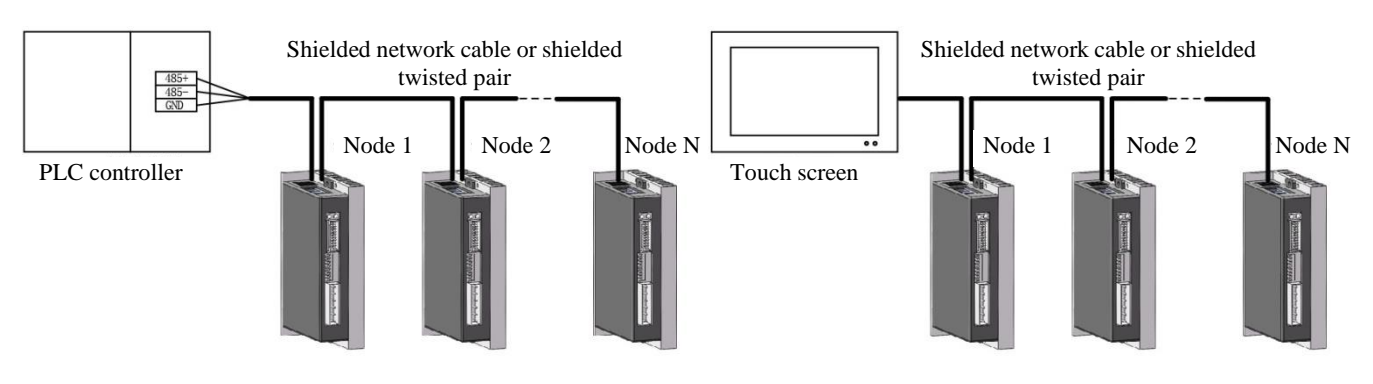

#### <span id="page-4-0"></span>**3.4 Communication network wiring**

Controlled through PLC Controlled through touch

screen

## <span id="page-4-1"></span>**3.5 DI/DO terminal wiring**

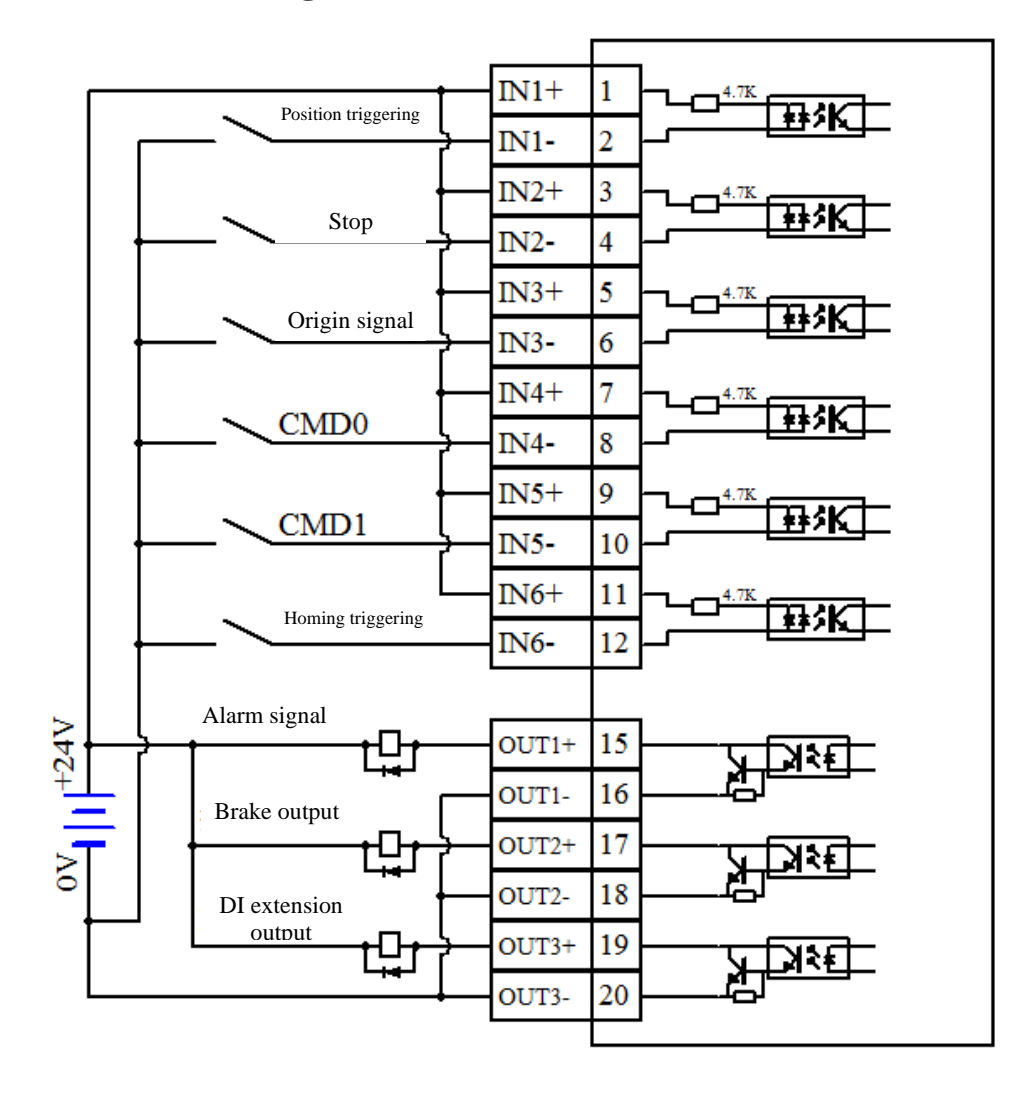

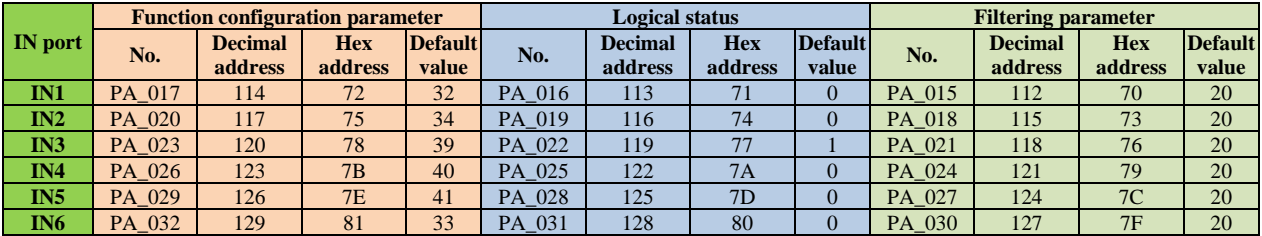

#### <span id="page-5-0"></span>**3.6 Description of DI port function configuration**

① **Function configuration parameters:** After setting the configuration parameters corresponding to the IN port to the values in the IN function command table, the function of this command can be available for this IN port, for example (PA\_017 set to 32 indicates that the IN1 input port has a position segment triggering function, so internal position operation can be triggered after IN1 is connected).

IN function command table (**the functions can be used by setting the function configuration parameters of the IN port to the corresponding command values**)

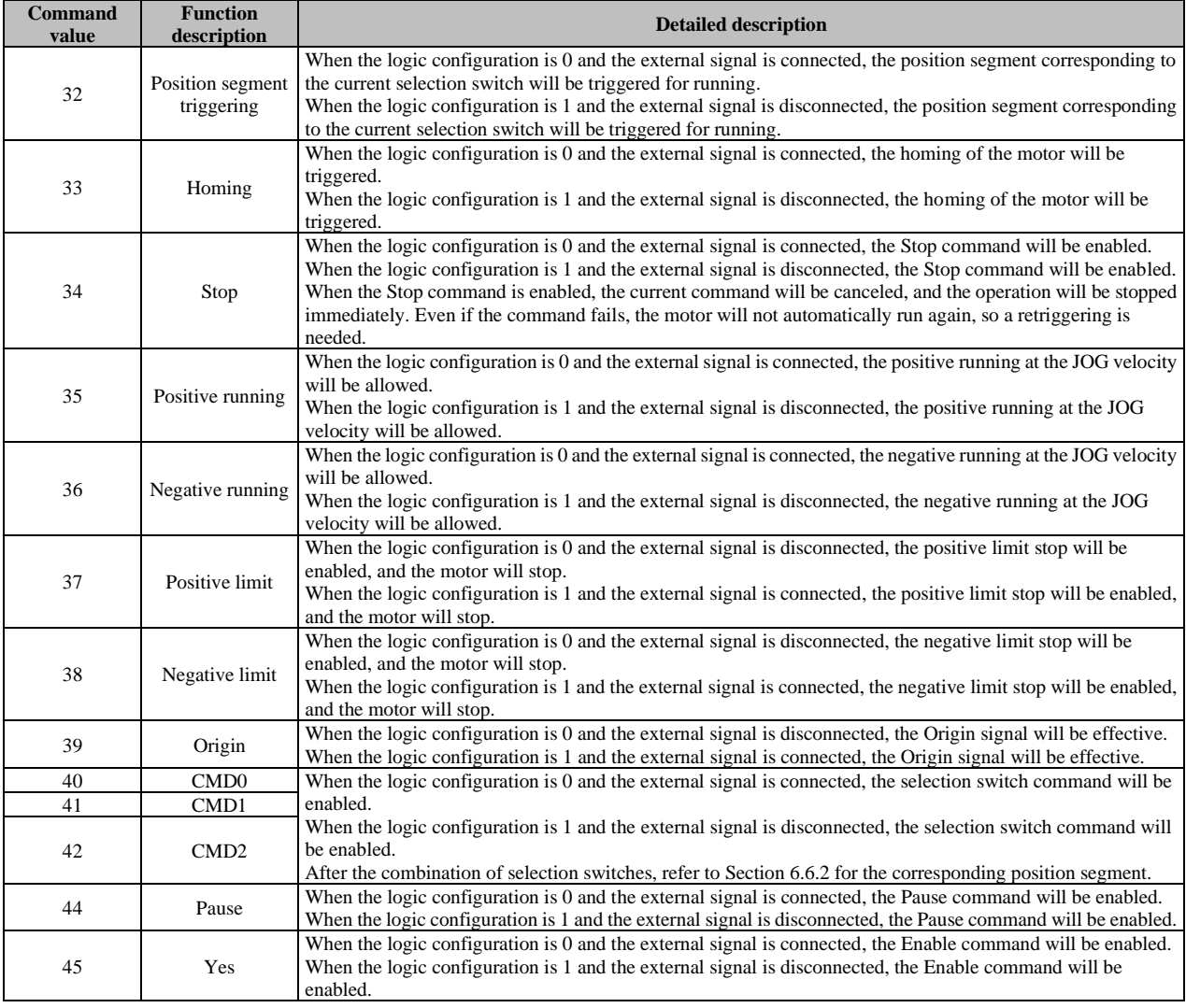

② **Logic state:** Normally open or normally closed state of the IN port can be set. 0: Normally open; 1: Normally closed.

③ **Filtering parameter:** The response time of the IN port can be set to avoid false triggering caused by external interference.

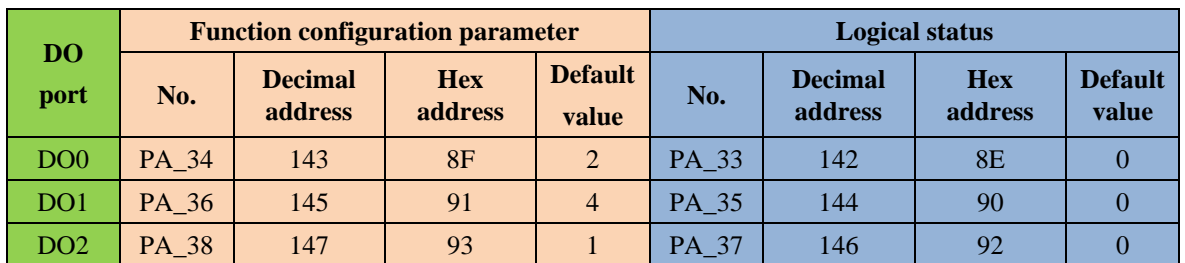

## <span id="page-6-0"></span>**3.7 Description of DO port function configuration**

Function command table of DO port

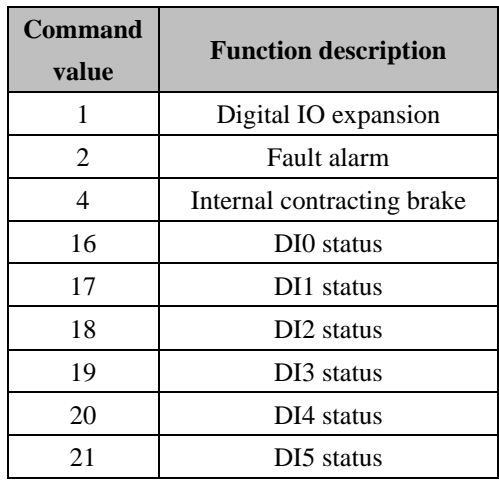

# <span id="page-6-1"></span>**IV. List of Parameters**

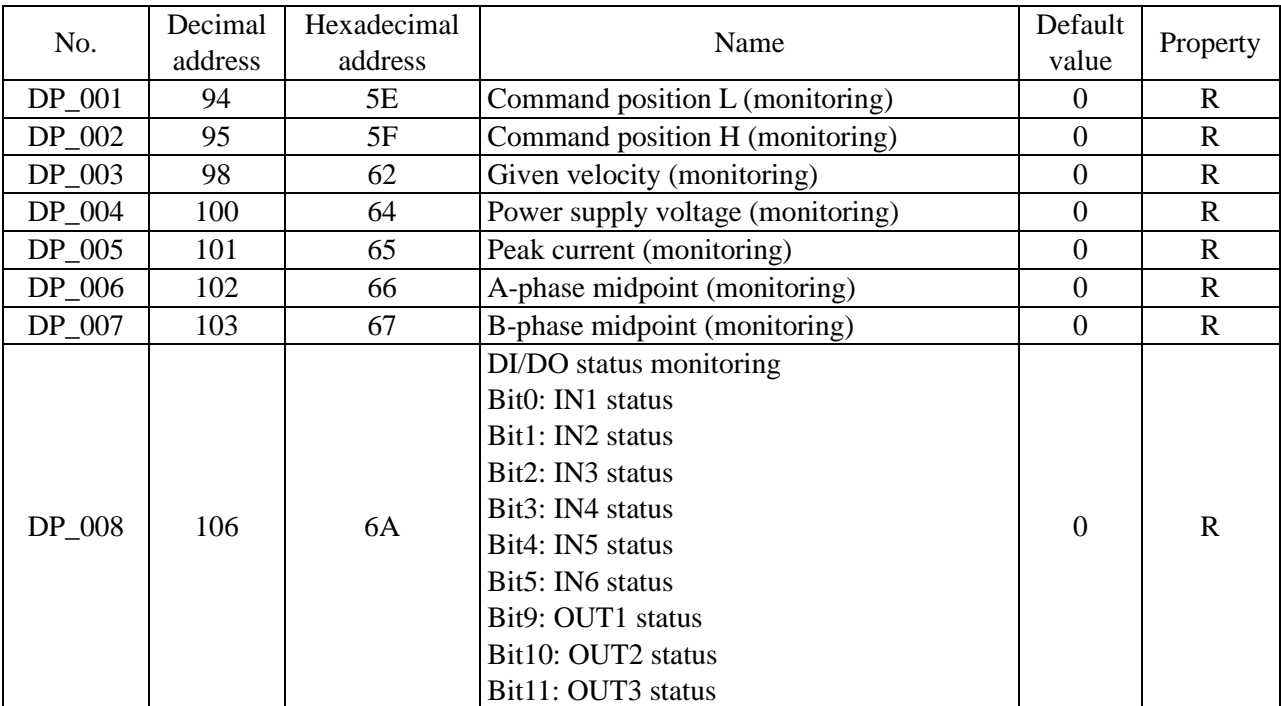

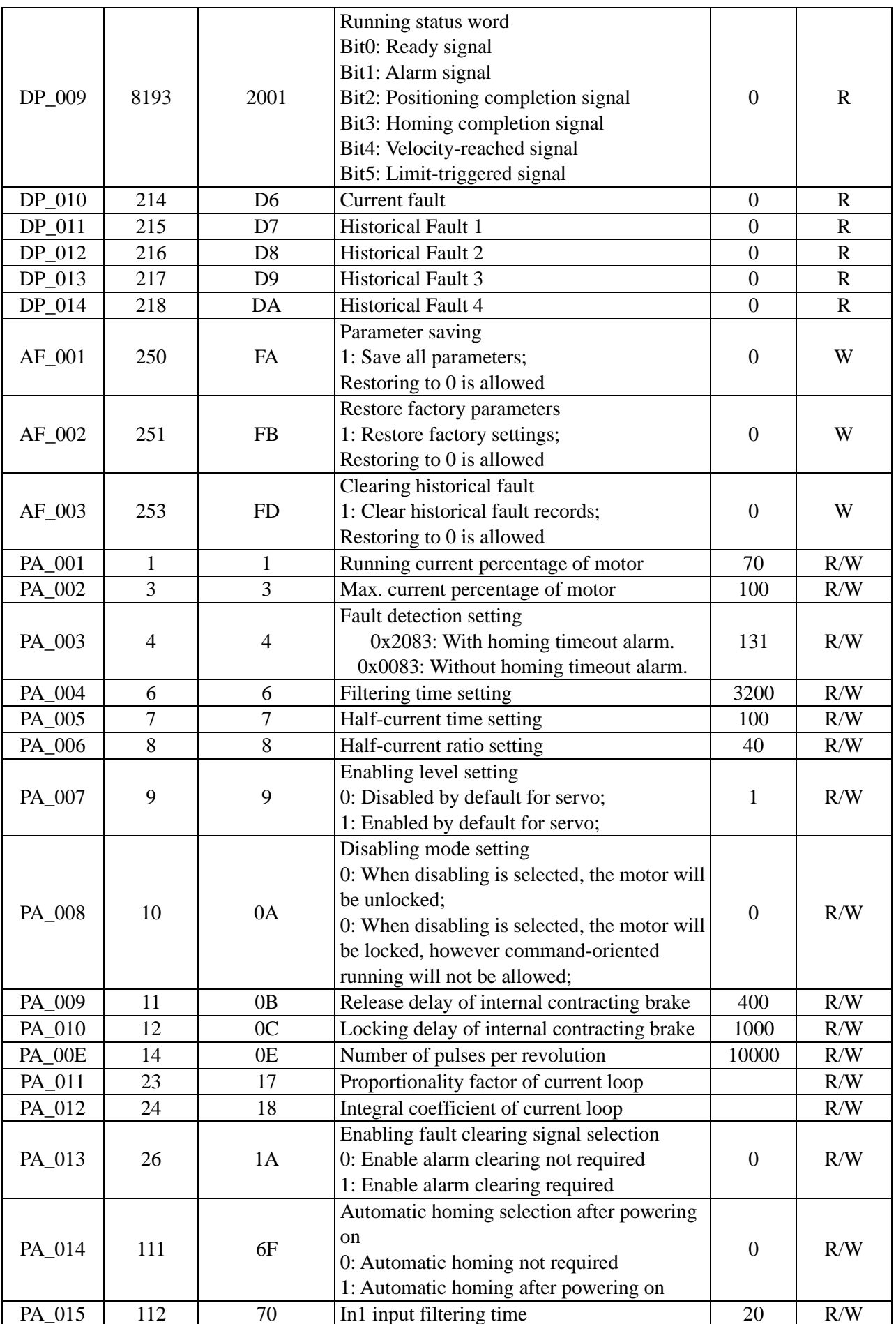

User Manual of Lichuan MC556-RS485 Bus-Type Drive

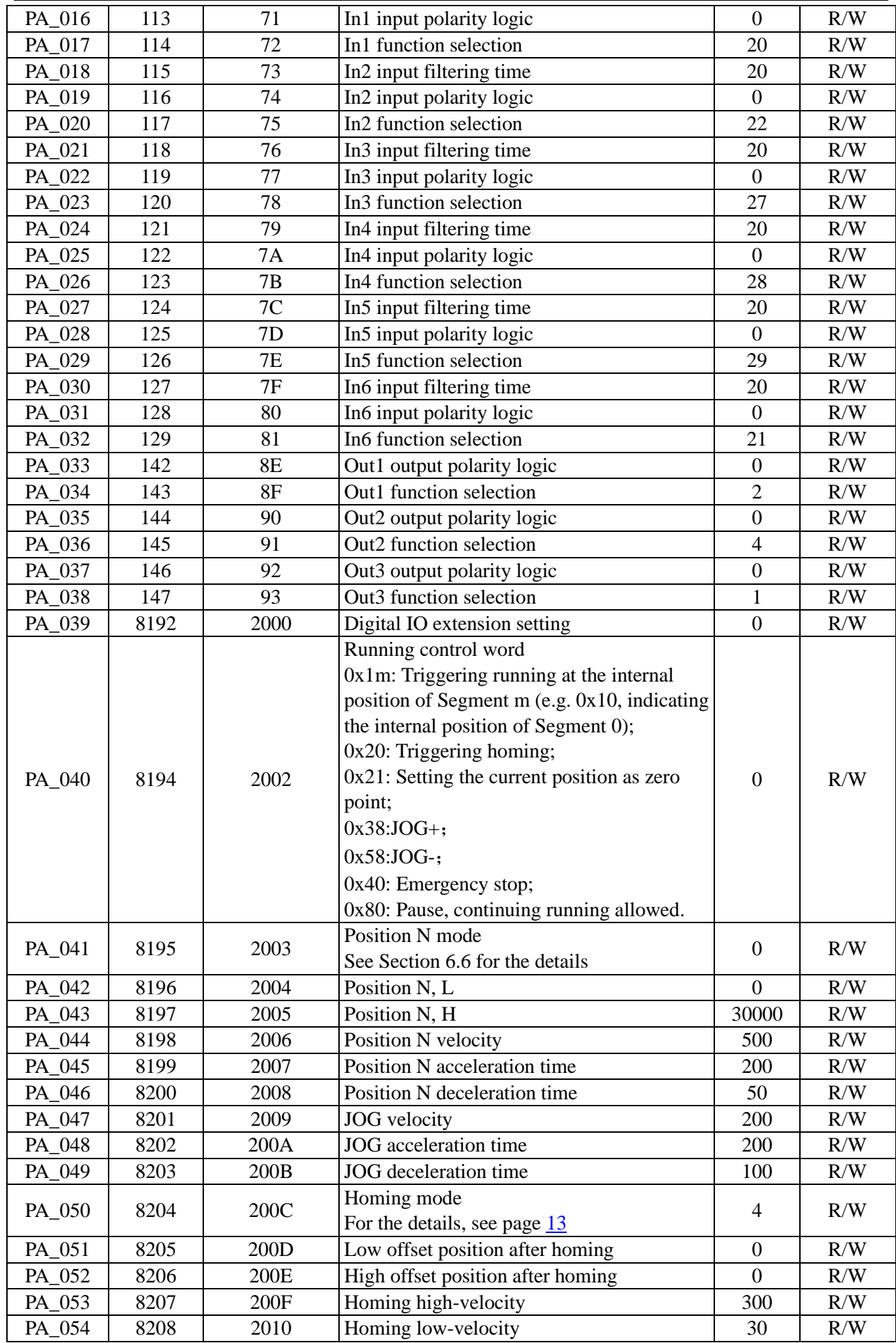

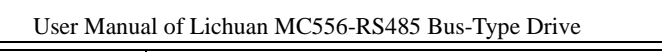

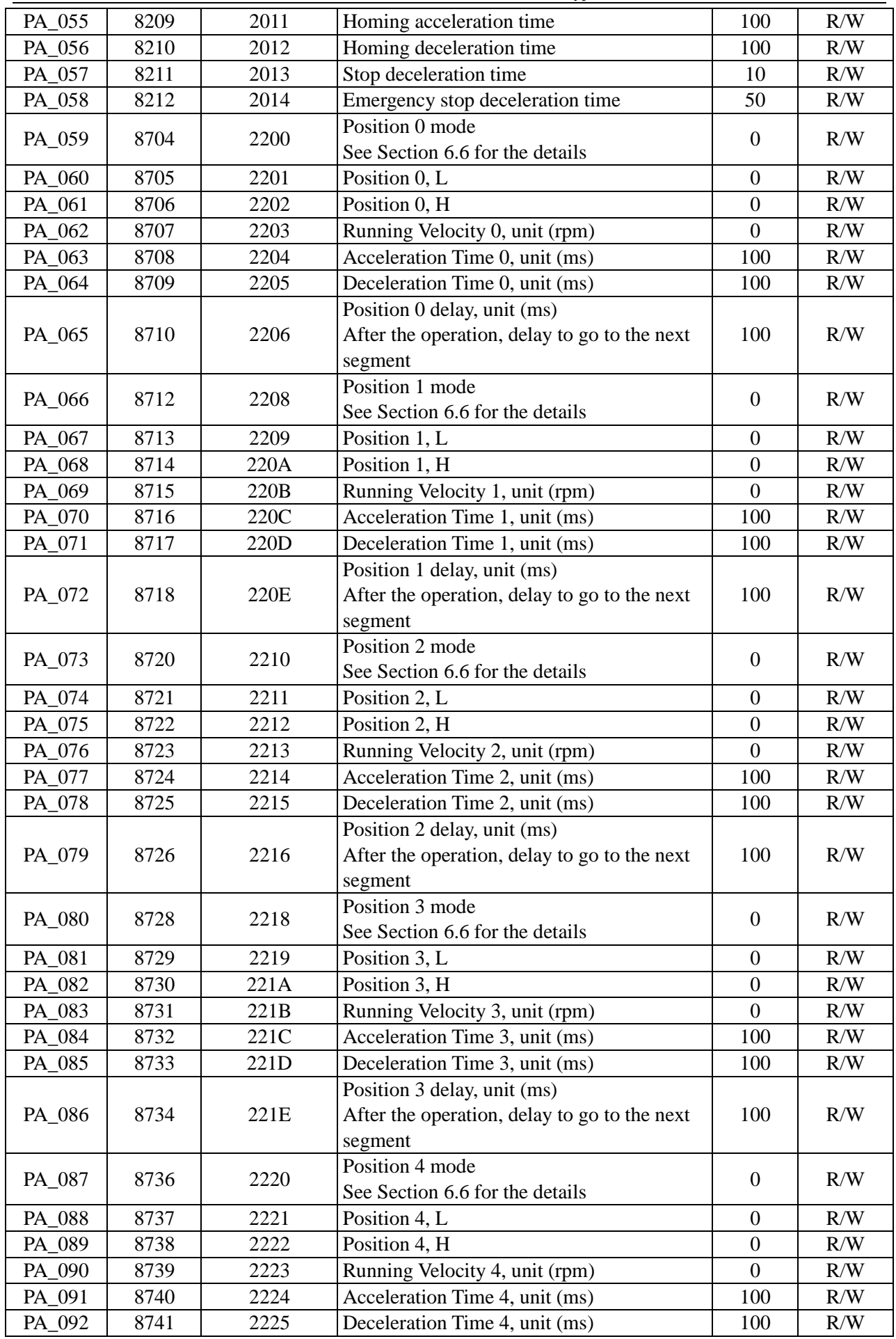

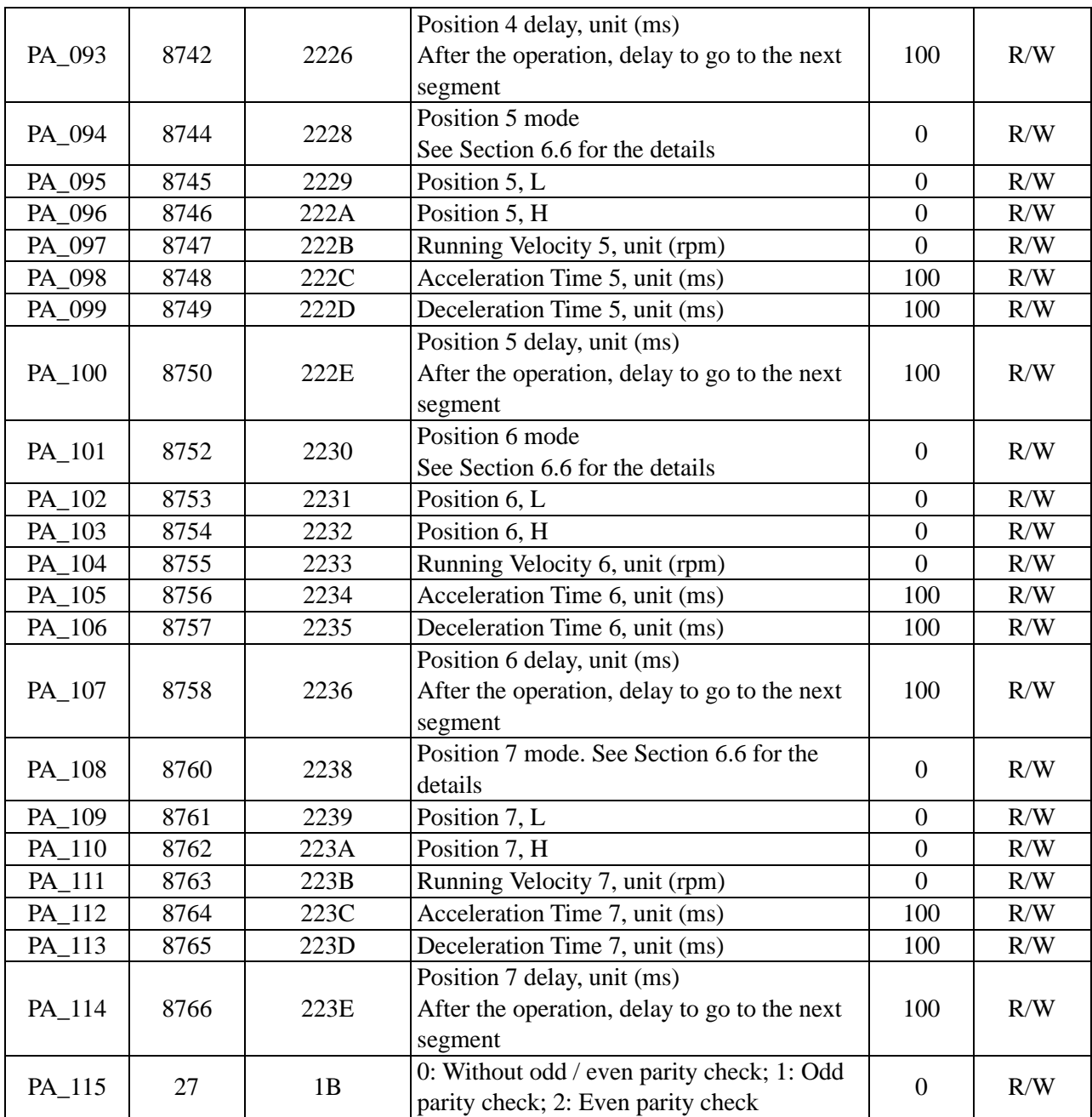

## <span id="page-10-0"></span>**V. Communication description**

This drive supports the standard Modbus RTU protocol under the 8-bit Data and 1-bit Stop design without odd / even parity checks. The baud rate and station number can be set through the dialing switch, see the following table for the details:

#### <span id="page-10-1"></span>**5.1 Baud rate setting**

<span id="page-10-2"></span>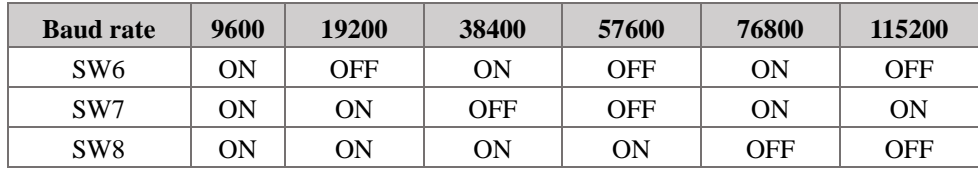

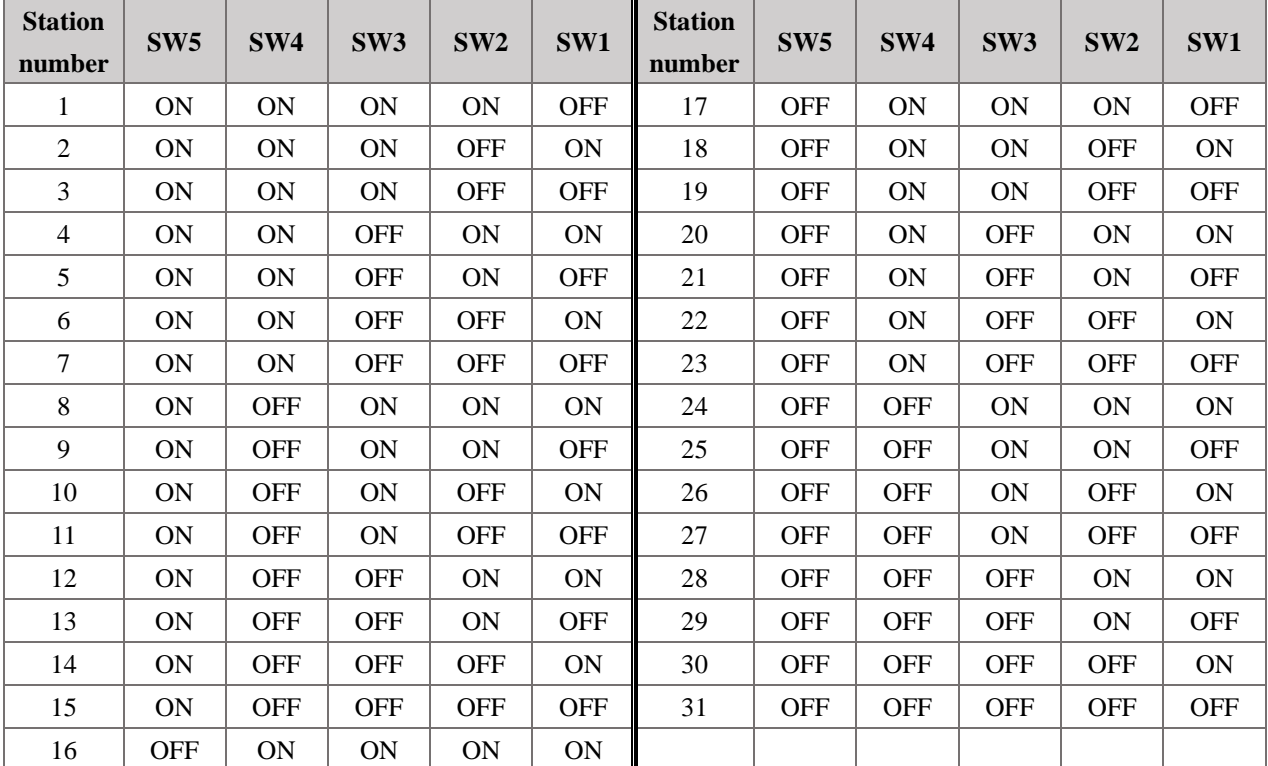

# **5.2 Station number setting**

#### <span id="page-12-0"></span>**VI. Description of Common Functions**

#### <span id="page-12-1"></span>**6.1 Description of running control word (PA\_040)**

Running control word PA  $040$  (parameter address  $0x2002$ ) - the corresponding operations can be triggered by setting different command values, see the following table for the details:

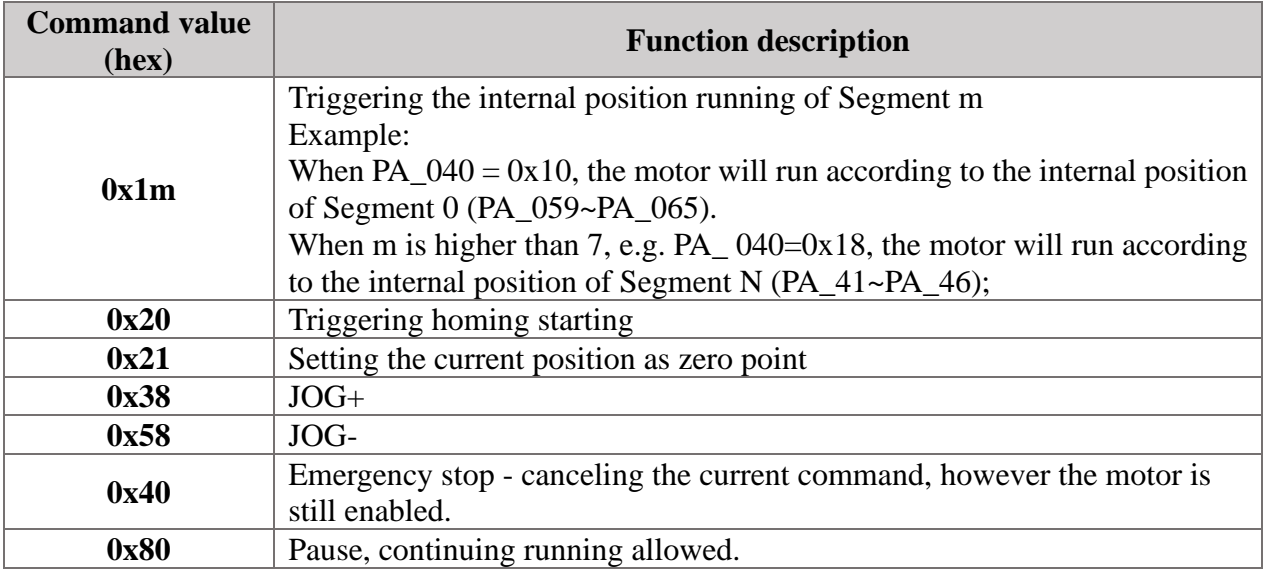

#### <span id="page-12-2"></span>**6.2 Description of running status word (DP\_009)**

Running status word DP\_009 (parameter address  $0x2001$ ) - the current running status of the drive can be judged based on binary bits, see the following table for the details:

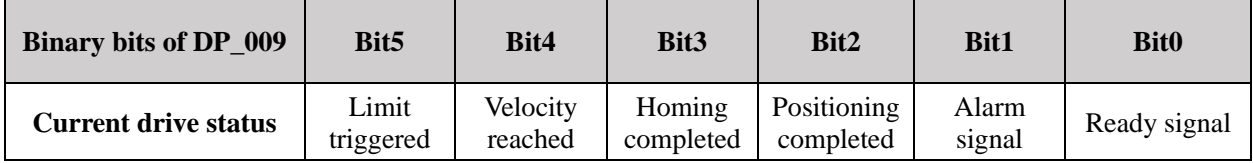

## <span id="page-12-3"></span>**6.3 DI/DO status monitoring**

The current status of DI/DO port can be monitored via Parameter DP\_008 (parameter address: 0x6A), see the following table for the corresponding details:

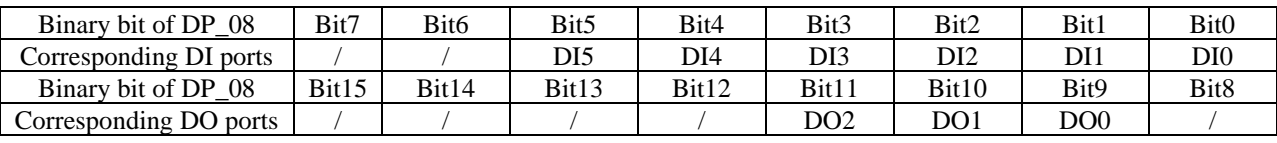

## <span id="page-12-4"></span>**6.4 Saving parameters (AF\_001)**

**After setting AF\_ 001 to 1**, all parameters can be saved to the memory chip to prevent information loss due to power failure. After this parameter is set to 1, it will automatically change to 0 without manual setting.

**Note: Do not save parameters frequently, otherwise drive failure may be caused.**

#### <span id="page-13-0"></span>**6.5 Initializing parameters (AF\_002)**

After setting AF 002 to 1, all parameters can be restored to the factory default values. After this parameter is set to 1, it will automatically change to 0 without manual setting.

## <span id="page-13-1"></span>**6.6 Description of internal positions**

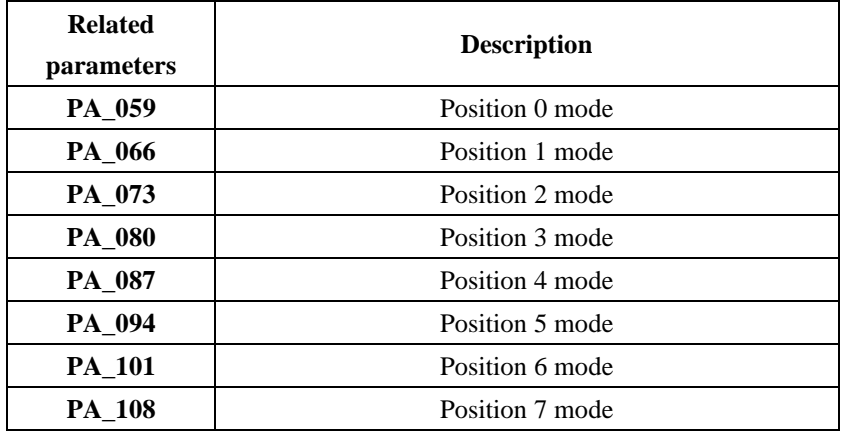

#### **6.6.1 Description of position mode**

By setting the parameters of the above table, the functions shown in the following table can be realized: Delayed internal position segment jump - Jumping to the corresponding path and absolute value after running

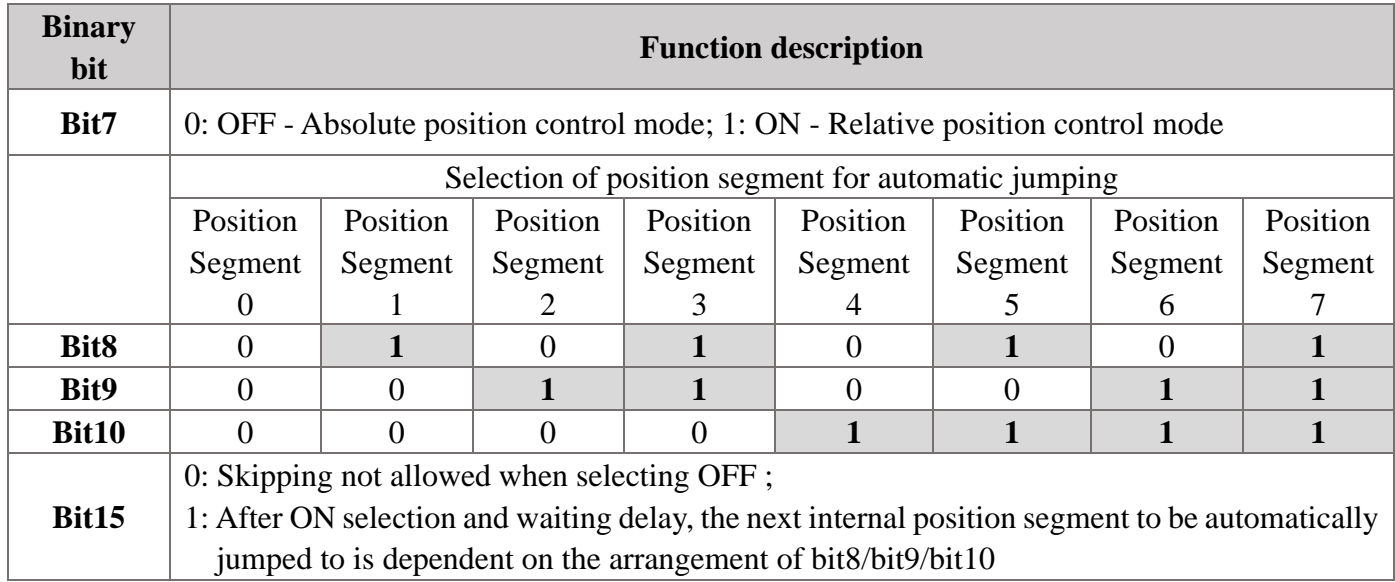

Example: 1. When Bit7 of the current PA\_ 059 is set to 1, Position 0 will be a relative one;

2. When Bit15 of PA\_ 059 is set to 1, and Bit8, Bit9, and Bit10 are all 1, it will automatically jump and start to operate position 7 after triggering position 0.

#### **6.6.2 Description of internal position control mode**

#### ① **Controlling internal positions through external wiring of IN port**

**Selecting the position segment to be switched** through CMD0~CMD2, and then enable the selected position segment through the **position segment triggering input port**.

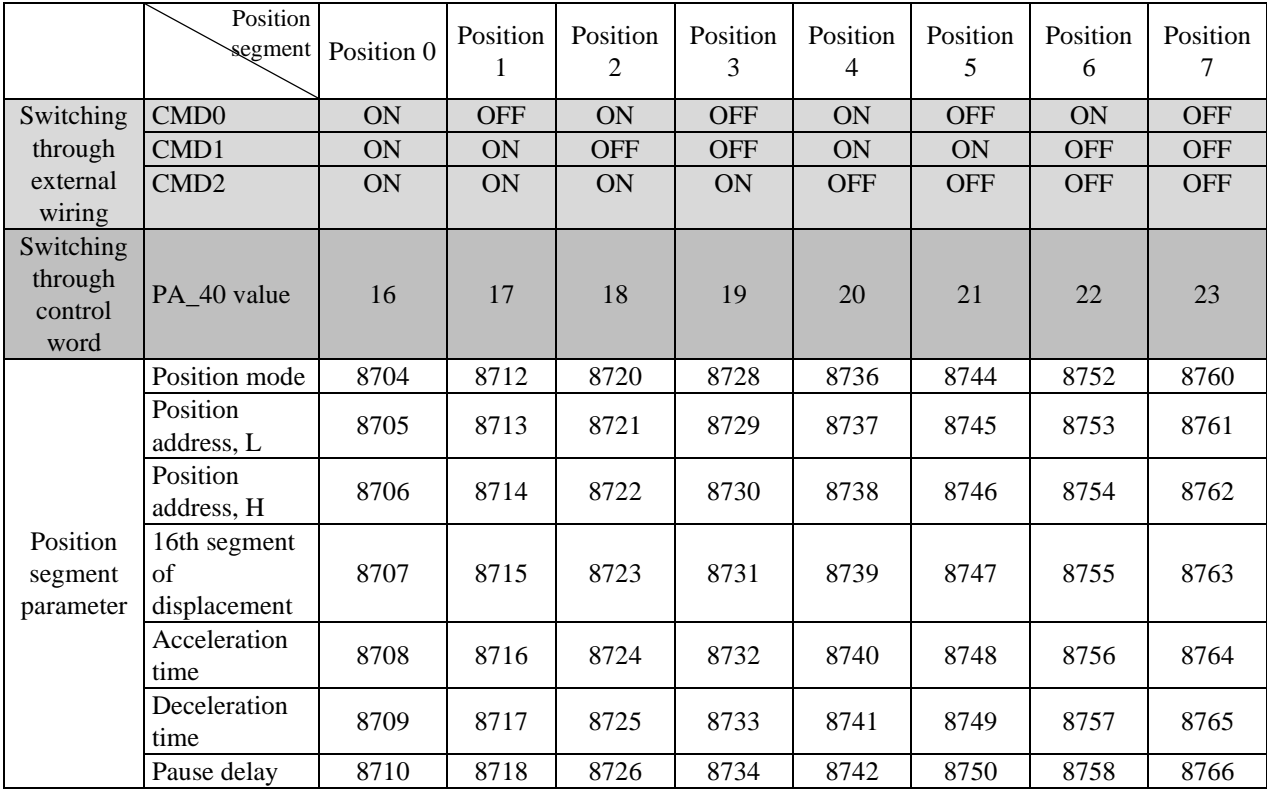

#### ② **Controlling internal positions through control word**

**Note: After PA\_ 40 is set to the value shown in the above table, the operation of the corresponding position segment can be started. This parameter value needs to be manually set to 0.**

#### <span id="page-14-0"></span>**6.7 Description of homing mode (PA\_050)**

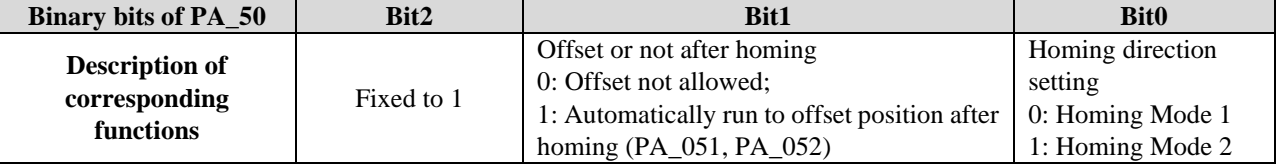

The homing modes are shown below, which can be selected by switching homing directions. Homing Mode 1: Refer to the origin mode description of the negative origin switch

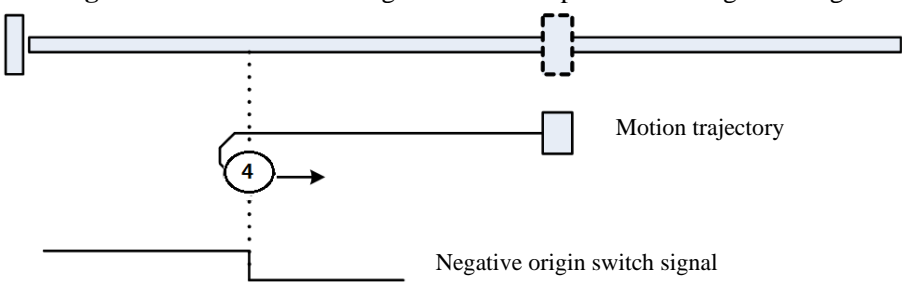

The origin switch is in the negative mechanical direction. The machine runs towards the origin switch and will decelerate and stop after sensing the origin switch, and then leave the origin in the opposite direction. When the falling edge position of the origin switch signal is recorded as the origin, and the motor will stop immediately. **Homing Mode 2:** Refer to the origin mode description of the positive origin switch

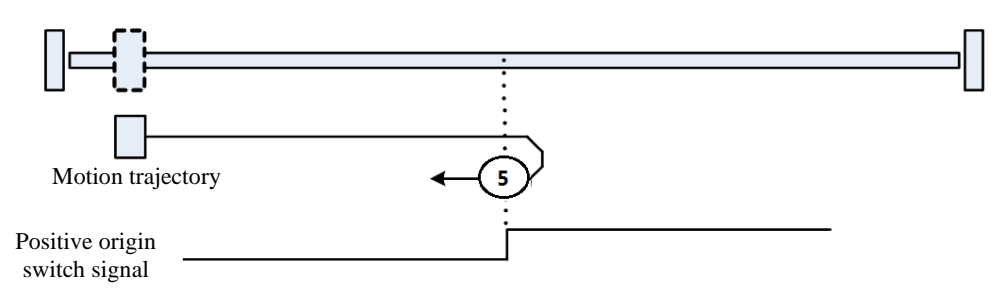

The origin switch is in the positive mechanical direction. The machine runs towards the origin switch and will decelerate and stop after sensing the origin switch, and then leave the origin in the opposite direction. When the falling edge position of the origin switch signal is recorded as the origin, and the motor will stop immediately.

#### <span id="page-15-0"></span>**7. Description of communication support function codes**

#### <span id="page-15-1"></span>**7.1 Parameter reading command (0x03)**

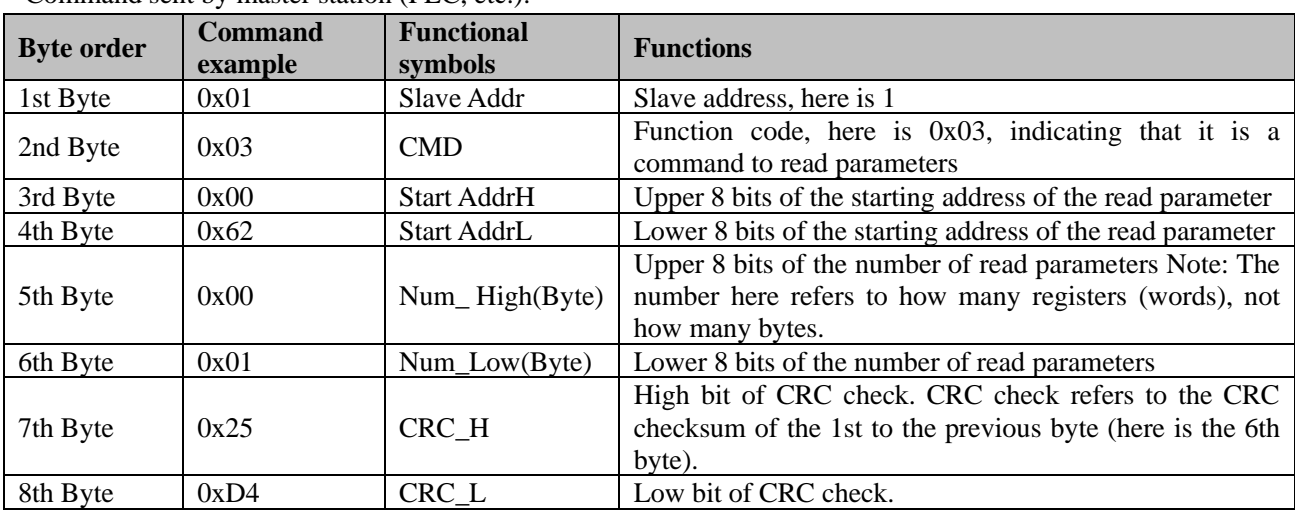

Command sent by master station  $(PI.C. etc.)$ 

[For the above example: A parameter is read from the master station with the slave station address set as 1 and the starting address, as 98(0x0062), namely, two bytes are read]

#### Slave station (drive) response:

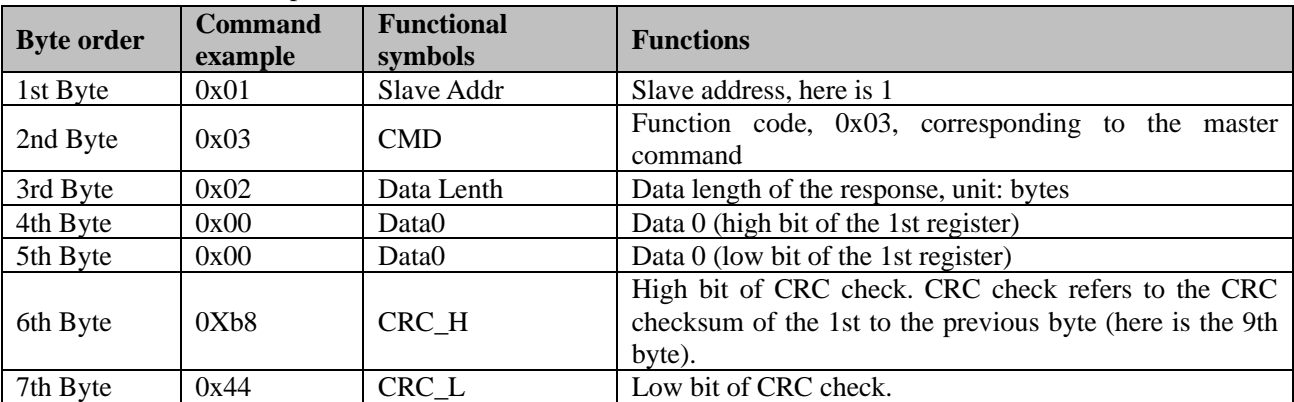

[Responded data0: 0x0000;]

#### <span id="page-16-0"></span>**7.2 Single-register writing command (0x06)**

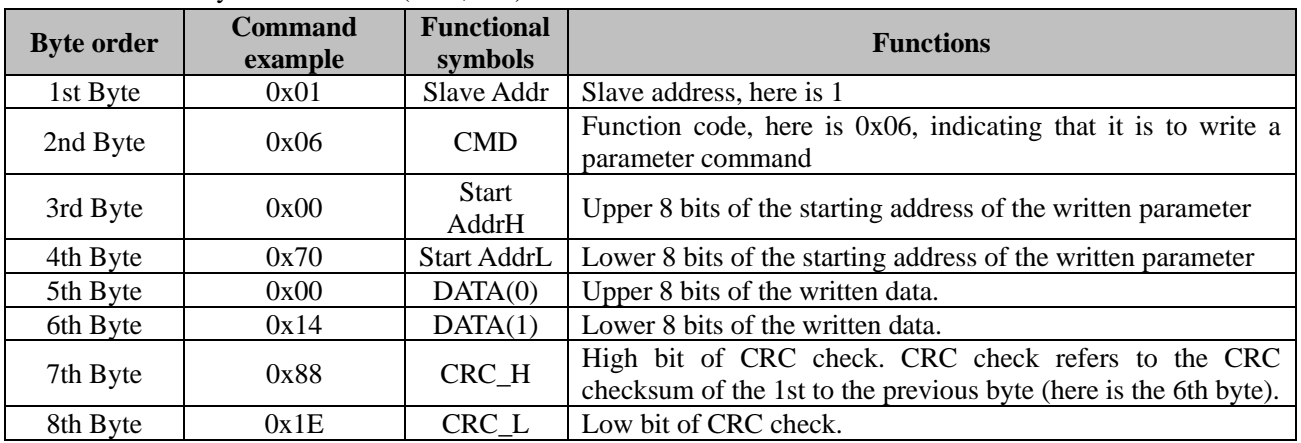

Command sent by master station (PLC, etc.):

[For the above example: A parameter is written from the master station with the slave station address set as 1 and the starting address, as  $112(0x0070)$ , the value is  $20(0x0014)$ ]

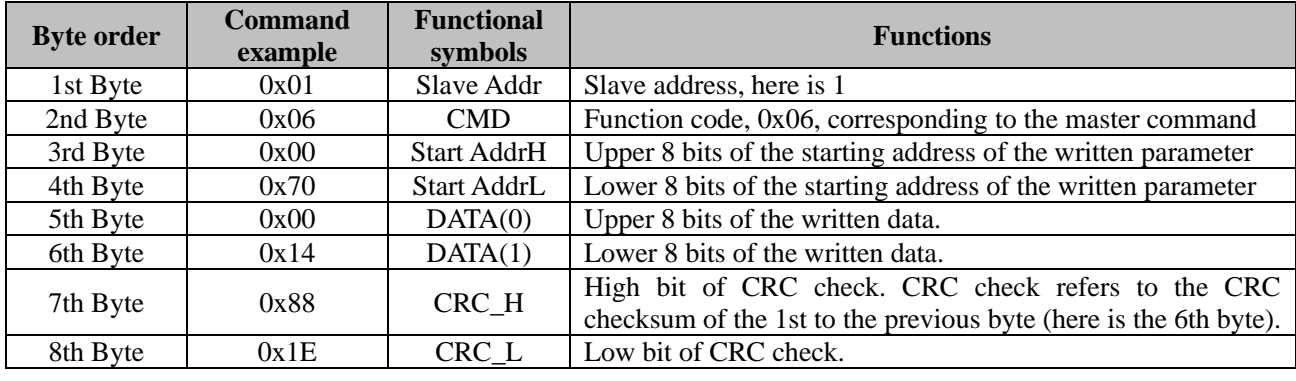

Slave station (drive) response:

## <span id="page-16-1"></span>**7.3 Muiti-register writing command (0x10)**

Command sent by master station (PLC, etc.):

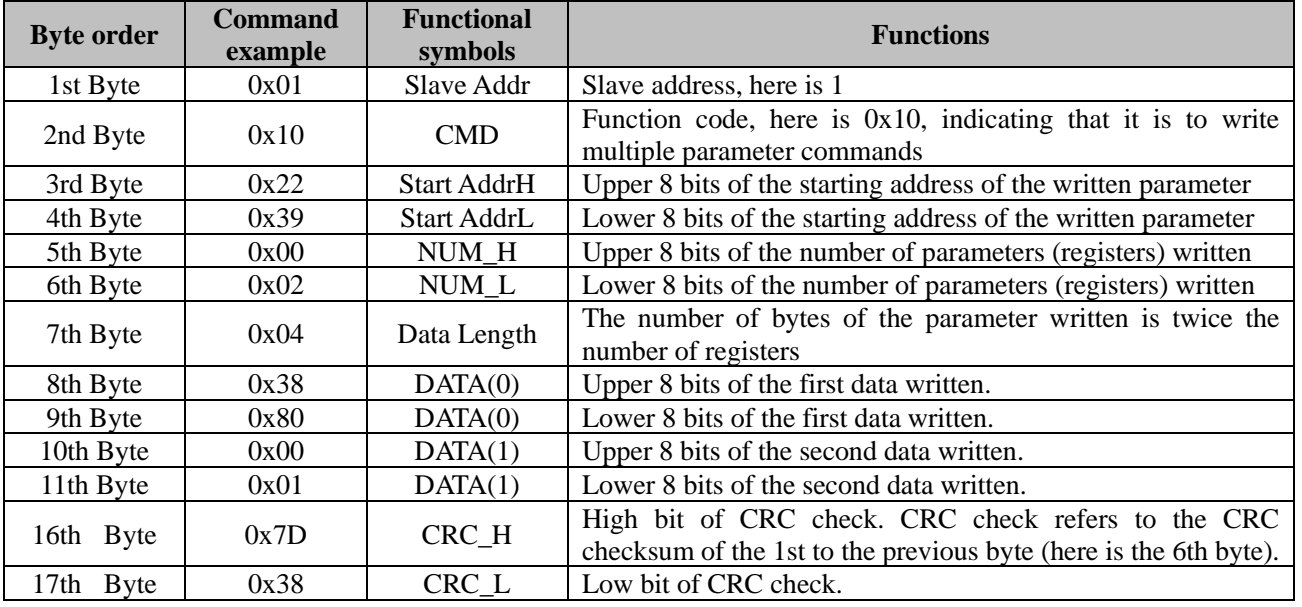

[For the above example: 4 parameters are written from the master station with the slave station address set as 1 and the starting address, as 300(0x012C), the values are: 1000(0x03E8),

2000(0x07D0)、3000(0x0BB8)、4000(0x0FA0)]

Slave station (drive) response:

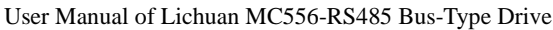

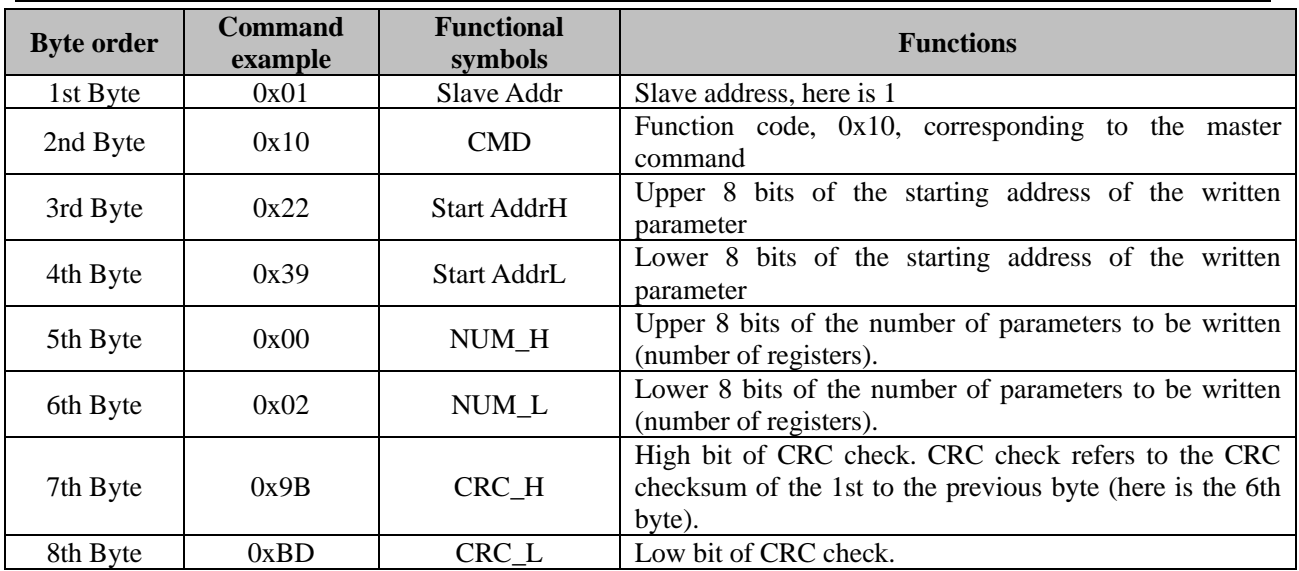

# <span id="page-17-0"></span>**7.4 Abnormal response and error code**

Regardless of the read or write command, if the slave responds abnormally, its response frame is changed. As follows

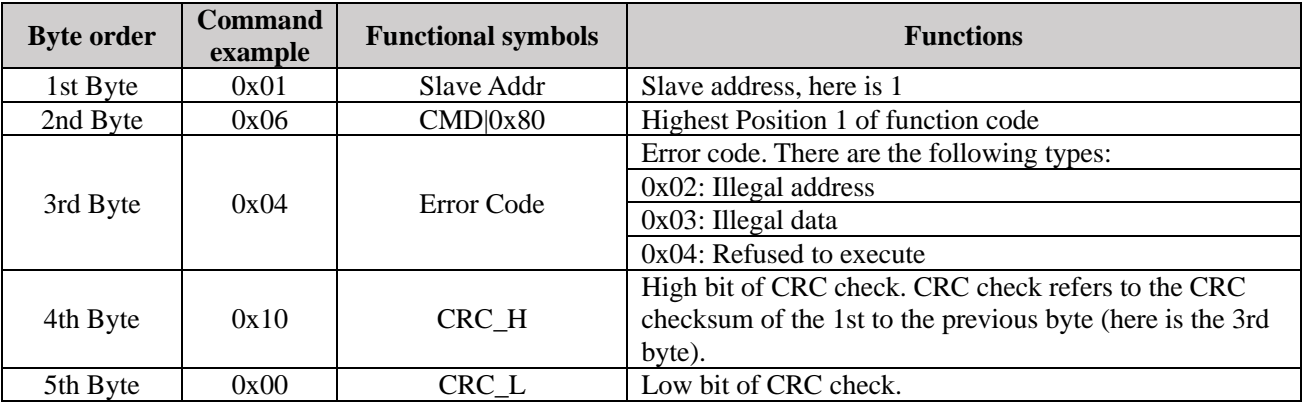

## <span id="page-17-1"></span>**VIII. Handling of Faults**

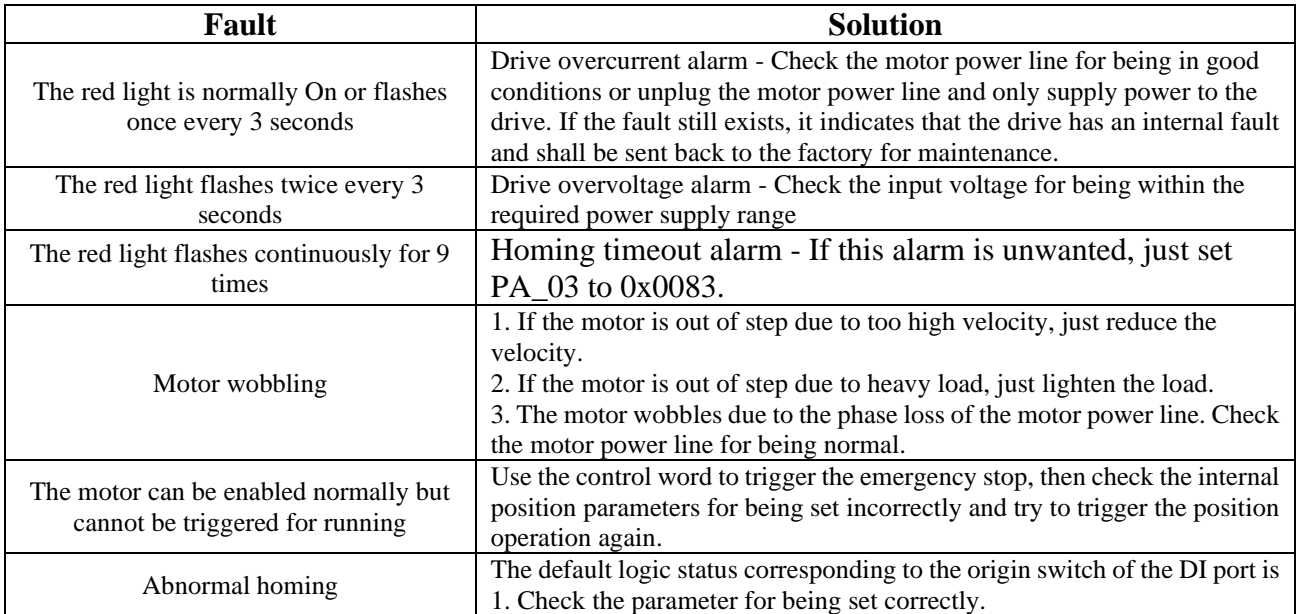